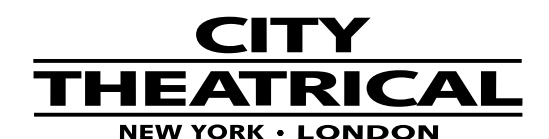

# **B4 x 5A RDM Dimmer Quick Start Guide**

**P/N 5821**

#### **475 BARELL AVE, CARLSTADT, NJ 07072 800/230/9497 201/549/1160 201/549/1161 FAX** www.citytheatrical.com

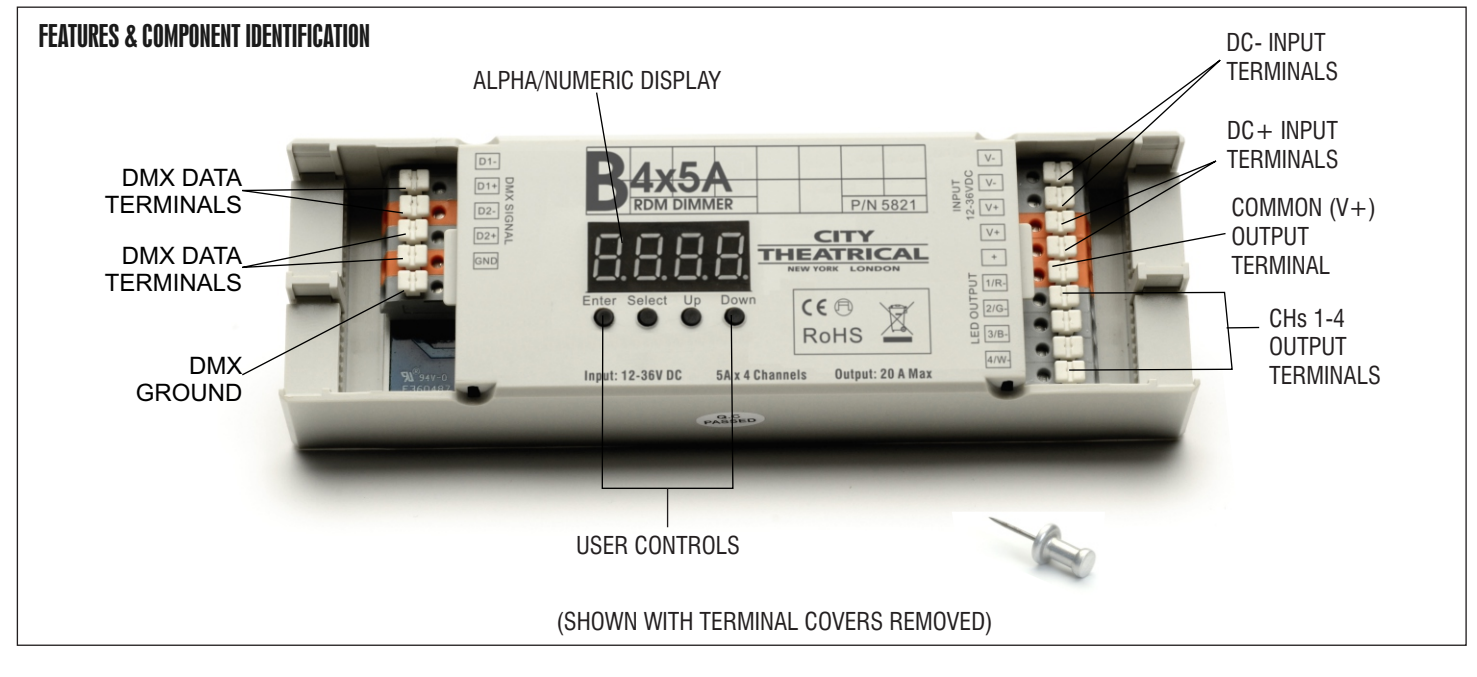

The B4 x 5A RDM Dimmer can control a full 20A of LED tape spread over four channels of 5A each. It uses constant voltage technology which ensures consistent full range dimming that is especially important at low end light levels. The unit is easily surface mounted and has terminal blocks for all electrical and data connections.

An easy to read onboard display and four button user interface allows selection and control of six functions: setting DMX addresses, setting quantity of DMX channels, selecting 8 or 16 bit output resolution, setting PWM frequency (500Hz to 30KHz), setting output dimming curve values for matching the dimming curves of other dimmers in use, and setting the device's

capable.

operating profile. The B4 x 5A RDM Dimmer is also RDM

The unit requires a separate power supply providing input voltage of 12-36VDC. The maximum current load per channel is 5A with a maximum device output of 20A.

The B4 x 5A RDM Dimmer operates perfectly with City Theatrical's QolorFLEX LED tape, the LED tape of professionals on Broadway, network television, and architectural lighting installations.

#### **Quick Start Instructions:**

1. Connect the B4 x 5A RDM Dimmer to your DMX controller using the DMX D1+, D1-, and Ground terminals on the left end of the unit. As needed, DMX out connections can be made using the D2+, D2-, and Ground terminals.

2. Connect your load to the output channel screw terminals. For single color LED tape with two connection wires, connect the V- (black) wire to any one of the four output channel terminals and the V+ (red) wire to its corresponding terminal. When using multi-color LED Tape, connect as follows: CH1-red, CH2- green, CH3- blue, CH4- fourth color. *Note\*- The V+ (common) circuit for multicolor tape will be connected to either a black or white wire. To determine which is correct, look at one of the sets of contacts on the tape itself and note which color wire is connected to the one labeled (+).* Do not exceed the maximum load capacity of 5A per channel.

3. Connect the appropriate power supply providing 12-36VDC to the power input screw terminals. *Note\*-The size of the power supply must match the tape being used in both voltage and watts.* B4 x 5A's maximum output power rating is: 240W (12V), 480W (24V), and 720W (36V).

#### **Control Interface**

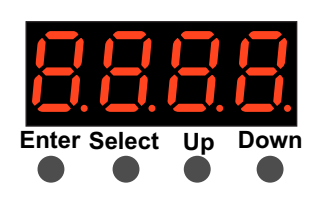

**Operation:**

- 1. Press "Up" to scroll thru menu choices
- 2. Press "Select" to enable
- programming- (display flashes) 3. Use "Up" or "Down" buttons to
- set values 4. Press "Enter" to save value.
	-

Output Resolution i6

DMX Channel Qty

A00 i

ch05

**The six function menus are:**

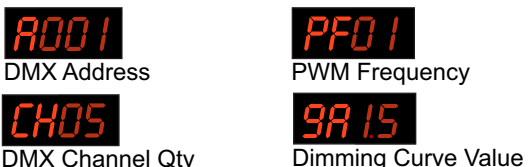

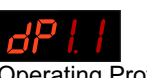

Operating Profile

*Note\*- To restore factory defaults, press and hold both "Enter" and "Select" for 5 seconds until display goes out.*

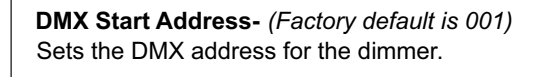

### **DMX Channel Qty-** *(Factory default is 05)*

*SETTINGS:*

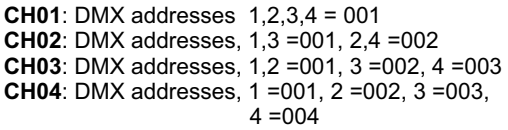

#### **Output Resolution-***(Factory default is 16)*

Resolution determines the smoothness of the dimming. 8 bit uses 1 DMX channel, while 16 bit uses 2.

**08** or **16** *AVAILABLE SETTINGS:*

#### **PWM Frequency** *(Factory default is 01)*

 PWM frequency is used to tune the dimmer for flicker free operation when used with high speed cameras. A high PWM value produces the least amount of flicker. A low PWMvalue produces better dimming quality. Always perform a camera test to confirm optimal results.

 **00** thru **30** *AVAILABLE SETTINGS:* **Values:** 00 = 500Hz 01 to  $30 = 1$ kHz to  $30$ kHz

#### **Dimming Curve**

*(Factory default is 1.5 )*

The Dimming Curve may be adjusted to affect the rate of rise and fall of the dimmer. Values less than 1.0 increase the rate, while values greater than 1.0 decrease the rate. (1.0 is linear)

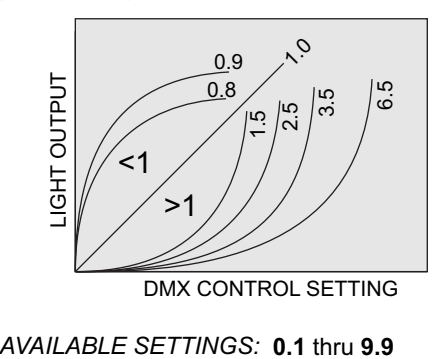

**0.1** thru **9.9**

## **DMX Address is 001,CH01**

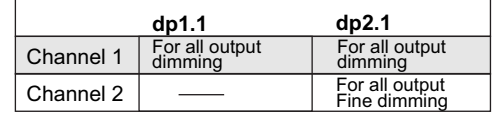

**Device DMX Profiles** (Factory default is 1.1)

#### **DMX Address is 001,CH02**

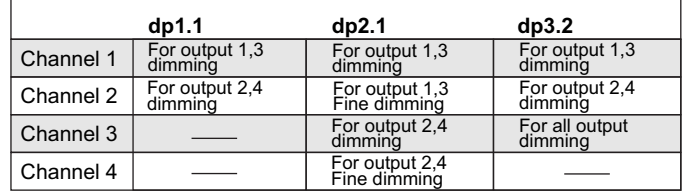

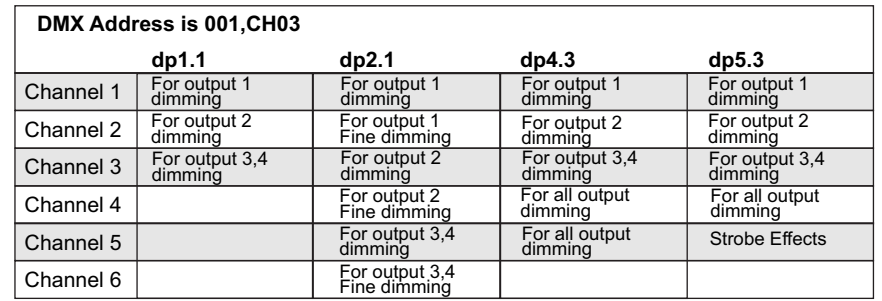

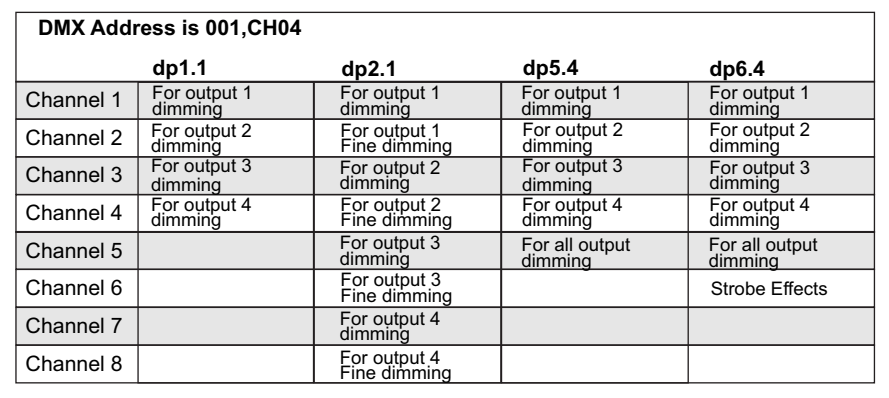